Druckdateien: Unterschied zwischen den Versionen

# Druckdateien: Unterschied zwischen den Versionen

**[Version vom 6. März 2019, 13:04 Uhr](https://onlinehilfen.ra-micro.de/index.php?title=Druckdateien&oldid=42296) ([Quelltext](https://onlinehilfen.ra-micro.de/index.php?title=Druckdateien&action=edit&oldid=42296)  [anzeigen](https://onlinehilfen.ra-micro.de/index.php?title=Druckdateien&action=edit&oldid=42296))** [AGörlich](https://onlinehilfen.ra-micro.de/index.php?title=Benutzer:AG%C3%B6rlich&action=view) ([Diskussion](https://onlinehilfen.ra-micro.de/index.php?title=Benutzer_Diskussion:AG%C3%B6rlich&action=view) | [Beiträge\)](https://onlinehilfen.ra-micro.de/index.php/Spezial:Beitr%C3%A4ge/AG%C3%B6rlich) [\(→](#page-1-0)Speichern von Druckdateien) [← Zum vorherigen Versionsunterschied](https://onlinehilfen.ra-micro.de/index.php?title=Druckdateien&diff=prev&oldid=42296)

**[Version vom 15. Januar 2020, 11:00 Uhr](https://onlinehilfen.ra-micro.de/index.php?title=Druckdateien&oldid=46396) ([Quelltext](https://onlinehilfen.ra-micro.de/index.php?title=Druckdateien&action=edit&oldid=46396)  [anzeigen](https://onlinehilfen.ra-micro.de/index.php?title=Druckdateien&action=edit&oldid=46396))**

> [AGörlich](https://onlinehilfen.ra-micro.de/index.php?title=Benutzer:AG%C3%B6rlich&action=view) [\(Diskussion](https://onlinehilfen.ra-micro.de/index.php?title=Benutzer_Diskussion:AG%C3%B6rlich&action=view) | [Beiträge](https://onlinehilfen.ra-micro.de/index.php/Spezial:Beitr%C3%A4ge/AG%C3%B6rlich)) ([→S](#page-1-0)peichern von Druckdateien) [Zum nächsten Versionsunterschied →](https://onlinehilfen.ra-micro.de/index.php?title=Druckdateien&diff=next&oldid=46396)

#### **Zeile 29: Zeile 29:**

**+**

<u>Bei Wahl dieser Optionen</u> <u>Bei Wahl dieser Optionen</u>

\*wird in der der ''E-Akte''ein Link auf die Druckdatei gespeichert und mit dem Symbol [[Datei:D\_ewf.png|link=]] angezeigt. Ferner wird **usätzlich** zu der Microsoft&nbsp:Word (MS&nbsp:Word)-Datei – der eigentlichen Druckdatei – eine PDF-Datei gespeichert, die den Inhalt der Druckdatei wiedergibt. In der Spalte

''Originalformat'' wird folgendes Symbol angezeigt[[Datei:pdf\_ewf. png|link=]], sofern in den ''E-Workflow Einstellungen'' auf der Karteikarte ''E-Akte'' die Einstellung [https://onlinehilfen.ra-micro.de /index.php/E-Akte\_Anzeige\_(Einstellungen)#Classic\_Icon\_Ansicht ''Classic Icon Ansicht''] nicht aktiv ist.

Dies soll verdeutlichen, dass Druckdateien kein Bestandteil der ''E-Akte'' sind und nach Fertigstellung zur E-Akte gespeichert werden müssen. Hierzu wird beim letzten Speichervorgang des überarbeiteten Dokumentes in der Textverarbeitung die Option ''Druckdateinummer deaktiviert'' oder über einen Rechtsklick auf das Dokument in der ''E-Akte'' bzw. in der ''Druckdateiverwaltung'' die Funktion ''Verlinktes Dokument in E-Akte speichern'' ausgeführt.

\*erfolgt zusätzlich in der ''E-Akte'' im ''Explorerbaum'' und in der ''Druckdateiverwaltung'' eine Kennzeichnung mit einem Misch-Icon:

\*wird in der der ''E-Akte'' ein Link auf die Druckdatei gespeichert und mit dem Symbol [[Datei:D\_ewf.png|link=]] angezeigt. Ferner wird **zusätzlich** zu der Microsoft&nbsp:Word (MS&nbsp:Word)-Datei – der eigentlichen Druckdatei – eine PDF-Datei gespeichert, die den Inhalt der Druckdatei wiedergibt. In der Spalte ''Originalformat'' wird folgendes Symbol angezeigt[[Datei:pdf\_ewf. png|link=]], sofern in den ''E-Workflow Einstellungen'' auf der Karteikarte ''E-Akte'' die Einstellung [https://onlinehilfen.ra-micro.de /index.php/E-Akte\_Anzeige\_(Einstellungen)#Classic\_Icon\_Ansicht ''Classic Icon Ansicht''] nicht aktiv ist.

Dies soll verdeutlichen, dass Druckdateien kein Bestandteil der ''E-Akte'' sind und nach Fertigstellung zur E-Akte gespeichert werden müssen. Hierzu wird beim letzten Speichervorgang des überarbeiteten Dokumentes in der Textverarbeitung die Option ''Druckdateinummer deaktiviert'' oder über einen Rechtsklick auf das Dokument in der ''E-Akte'' bzw. in der ''Druckdateiverwaltung'' die Funktion ''Verlinktes Dokument in E-Akte speichern'' ausgeführt.

\*erfolgt zusätzlich in der ''E-Akte'' im ''Explorerbaum'' und in der ''Druckdateiverwaltung'' eine Kennzeichnung mit einem Misch-Icon:

# Version vom 15. Januar 2020, 11:00 Uhr

[Hauptseite](https://onlinehilfen.ra-micro.de/index.php/Hauptseite) > [E-Workflow](https://onlinehilfen.ra-micro.de/index.php/Kategorie:E-Workflow) > [E-Akte](https://onlinehilfen.ra-micro.de/index.php/E-Akte) > [Druckdateien](https://onlinehilfen.ra-micro.de)

## Allgemein

**−**

Mit Hilfe des Menüs *Druckdateien* wird die *Druckdateiverwaltung* gestartet. Sie stellt eine Untermenge der Dokumente zu einer Akte bzw. zu den einzelnen Benutzern oder einem zentralen Druckdateiverzeichnis dar. Druckdateien werden jahrgangsweise unter einer fortlaufenden Nummer gespeichert. Am Jahresanfang beginnt die Zählung automatisch von vorne. Eine Umstellung der Zählung unter dem laufenden Jahr ist in den *[Einstellungen Druckdateiverwaltung](https://onlinehilfen.ra-micro.de/index.php/E-Akte_Anzeige_(Einstellungen)#Druckdateiverwaltung_2)* möglich.

Die *Druckdateiverwaltung* ist ein seit Jahrzehnten praxisbewährtes und eingeführtes Entwurfssystem für Schriftsätze. Fortlaufend nummerierte Schriftsätze können unter ihrer Nummer beliebig oft in der Textverarbeitung geändert, als Entwurf in der *Druckdateiverwaltung* und als verlinkte Druckdatei in der *[E-](https://onlinehilfen.ra-micro.de/wiki2/index.php/E-Akte)[Akte](https://onlinehilfen.ra-micro.de/wiki2/index.php/E-Akte)* gespeichert werden.

Druckdateien: Unterschied zwischen den Versionen

In der *RA-MICRO Word-Schnittstelle + (extern)* gibt es dafür die Programmfunktion *[Druckdatei speichern](https://onlinehilfen.ra-micro.de/index.php/Druckdatei_speichern_(Word))*. Über *[RA-MICRO Drucken](https://onlinehilfen.ra-micro.de/index.php/RA-MICRO_Drucken_(Word))* besteht ebenfalls die Möglichkeit, Dokumente als Druckdateien zu speichern.

In der *KTV* (*[Kanzlei-Textverarbeitung](https://onlinehilfen.ra-micro.de/index.php/KTV)*) steht für die Erstellung von Druckdateien im *Befehlsmenü* [Datei:dd](https://onlinehilfen.ra-micro.de/index.php?title=Spezial:Hochladen&wpDestFile=dd_esc_ewf.png)  [esc ewf.png](https://onlinehilfen.ra-micro.de/index.php?title=Spezial:Hochladen&wpDestFile=dd_esc_ewf.png) die Programmfunktion *[Text in Druckdatei](https://onlinehilfen.ra-micro.de/index.php/Druckdatei_speichern_(KTV))* speichern zur Verfügung.

Die *[Briefdateiverwaltung](https://onlinehilfen.ra-micro.de/index.php/Briefdateien)* stellt keinen endgültigen Speicher dar. Sie sollte im optimalen Fall am Ende des Arbeitstages leer sein. *RA-MICRO* "kennt" hierfür einen Automatismus: Wird eine *Briefdatei* über die *RA-MICRO Word Datenschnittstelle* bzw. in der *KTV* (*Kanzlei-Textverarbeitung*) geladen, über *RA-MICRO Drucken* bzw. *Datei, Drucken* gedruckt und zusätzlich als *Druckdatei* gespeichert, wird sie automatisch in die *Druckdateiverwaltung* verschoben.

## <span id="page-1-0"></span>Speichern von Druckdateien

Standardmäßig werden Textverarbeitungsdokumente im PDF-Format in die *E-Akte* gespeichert. PDF-Dokumente sind zwar nicht absolut fälschungssicher, gegenüber der bloßen Textspeicherung ist die Sicherheit vor Manipulationen jedoch deutlich höher.

Den Nachteil, dass PDF-Dokumente nicht mehr als Vorlage für die erneute Textverwendung genutzt werden können, wird durch die *Druckdateiverwaltung* kompensiert. Ferner kann Text aus einer PDF-Datei, da diese nicht grafisch, sondern als PDF / A gespeichert werden, auch immer über Markierung der wiederzuverwendenden Textteile und Speicherung in die Zwischenablage [Datei:Z strg c.png](https://onlinehilfen.ra-micro.de/index.php?title=Spezial:Hochladen&wpDestFile=Z_strg_c.png) extrahiert und mittels [Datei:Z strg v.png](https://onlinehilfen.ra-micro.de/index.php?title=Spezial:Hochladen&wpDestFile=Z_strg_v.png) in ein neues Dokument eingefügt werden.

#### Dokument als Druckdatei speichern:

#### Beispiel *RA-MICRO Word-Schnittstelle*:

Um ein Dokument als Druckdatei zu speichern, wird in der *RA-MICRO Word Datenschnittstelle +* oder in der *KTV* das Dokument mit *Druckdatei speichern* standardmäßig als Original Textverarbeitungsdokument und als verlinktes PDF-Dokument unter einer Druckdateinummer gespeichert.

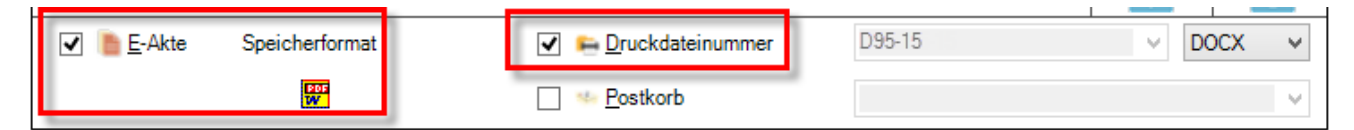

#### Bei Wahl dieser Optionen

■ wird in der der *E-Akte* ein Link auf die Druckdatei gespeichert und mit dem Symbol  $\boxed{D}$  angezeigt. Ferner wird zusätzlich zu der Microsoft Word (MS Word)-Datei – der eigentlichen Druckdatei – eine PDF-Datei gespeichert, die den Inhalt der Druckdatei wiedergibt. In der Spalte *Originalformat* wird folgendes Symbol angezeigt<sub>ern</sub>, sofern in den *E-Workflow Einstellungen* auf der Karteikarte *E-Akte* die Einstellung *[Classic Icon Ansicht](https://onlinehilfen.ra-micro.de/index.php/E-Akte_Anzeige_(Einstellungen)#Classic_Icon_Ansicht)* nicht aktiv ist.

### Druckdateien: Unterschied zwischen den Versionen

Dies soll verdeutlichen, dass Druckdateien kein Bestandteil der *E-Akte* sind und nach Fertigstellung zur E-Akte gespeichert werden müssen. Hierzu wird beim letzten Speichervorgang des überarbeiteten Dokumentes in der Textverarbeitung die Option *Druckdateinummer deaktiviert* oder über einen Rechtsklick auf das Dokument in der *E-Akte* bzw. in der *Druckdateiverwaltung* die Funktion *Verlinktes Dokument in E-Akte speichern* ausgeführt.

- erfolgt zusätzlich in der *E-Akte* im *Explorerbaum* und in der *Druckdateiverwaltung* eine Kennzeichnung mit einem Misch-Icon:
	- **MS** Word:  $\mathbb{R}$
	- Kanzlei-Textverarbeitung (KTV):

Ein mit gelber Farbe gekennzeichnetes Icons zeigt also nur Druckdateien an (Dokumente im Entwurfsstadium).

Eine Veränderung der Druckdatei, z. B. deren Korrektur, führt nicht zu einem neuen Eintrag in der *E-Akte*, sondern der alte Eintrag in der *E-Akte* wird durch den neuen überschrieben. Hierfür wird allerdings vorausgesetzt, dass in den *Einstellungen Druckdateiverwaltung* bzw. den *E-Workflow Einstellungen* auf der Karteikarte *E-Akte* der [Überschreibmodus](https://onlinehilfen.ra-micro.de/index.php/E-Akte_Anzeige_(Einstellungen)#Speicherung_nach_.C3.84nderung_einer_Druckdatei) gewählt wurde.

#### Druckdateien als Mustervorlage nutzen

Um Druckdateien zusätzlich als Mustervorlage im Originalformat nutzen zu können und dabei sofort als PDF-Dokument in der *E-Akte* zu speichern ist es erforderlich, das Speicherformat zu wechseln. Dies geschieht beim Speichern aus MS Word durch Klick / Touch auf das Symbol  $\frac{100}{100}$ , wodurch das Symbol  $\frac{100}{100}$  eingeblendet wird, in der KTV wird in diesem Fall statt des Symbols  $\mathbb{F}$  das Symbol  $\mathbb{F}$  angezeigt.

 Druckdateien werden beim Speichern in der *E-Akte* in der Tabellenansicht, Spalte *Originalformat* , gesondert mit dem Symbol  $\boxed{\mathbf{D}}$  angezeigt. Die damit ausgewiesene PDF-Datei, die den Inhalt der Druckdatei wiedergibt, ist zusätzlich zu der vorhandenen bearbeitungsfähigen Druckdatei als MS Word- bzw. KTV-Datei vorhanden. Wird die Druckdatei geändert, ändert sich automatisch der Inhalt der PDF-Datei. Sobald die Druckdatei in der Endfassung - dann ausschließlich - als PDF-Datei gespeichert wird und ein dauerhafter Eintrag in der *E-Akte* entsteht, dessen Inhalt nicht mehr unmittelbar geändert werden kann, wird sie automatisch aus der Ansicht des Entwurfssystems *Druckdateien* entfernt.

Die Schaltfläche *Aktualisieren* aktualisiert die Liste der Druckdateien, z. B. für den Fall, dass die Druckdateiauswahl geändert wurde oder auch dafür, dass in der Zwischenzeit weitere Druckdateien erstellt und in die *Druckdateiverwaltung* aufgenommen wurden bzw. dass Druckdateien aus dem Entwurfssystem entfernt und dauerhaft in der *E-Akte* als Postausgangsordner gespeichert wurden.

Zur *E-Akte* verlinkte Druckdateien können nach dem Löschen in das E-Akte Archiv \*gelöscht* übertragen werden. Ein Löschen von Druckdateien im Stapel ist über das Kontextmenü der *Tabelle* möglich. Die regelmäßige Sammellöschung zum Jahresende wird empfohlen. Gelöschte Druckdateien werden automatisch aus der *Druckdateiverwaltung* entfernt, das Originalformat gelöscht und in der Endfassung als PDF-Datei in der *E-Akte* gespeichert.